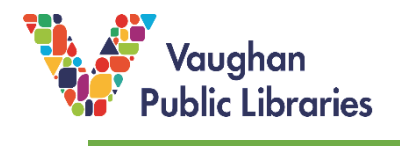

Kanopy: watch over 30,000 documentaries, classics and indie films on desktop or mobile (smartphone/tablet) for free. You will need an internet connection, a Vaughan Public Library card and PIN.

## **How to Watch movies on a Desktop:**

1. In your browser, go to Vaughan Public Library's homepage: vaughanpl.info and click on *Downloads & Digital* in the upper right. Or, click on *Books & Resources* in the top menu bar, followed by *Downloads & Digital* in the drop-down menu.

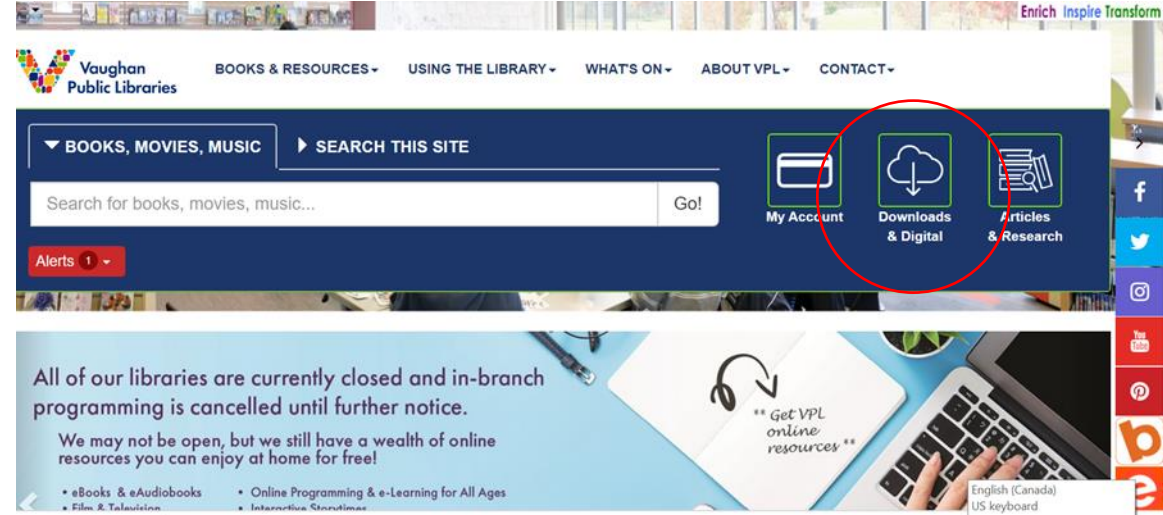

2. Click on the tab *Films & Television.*

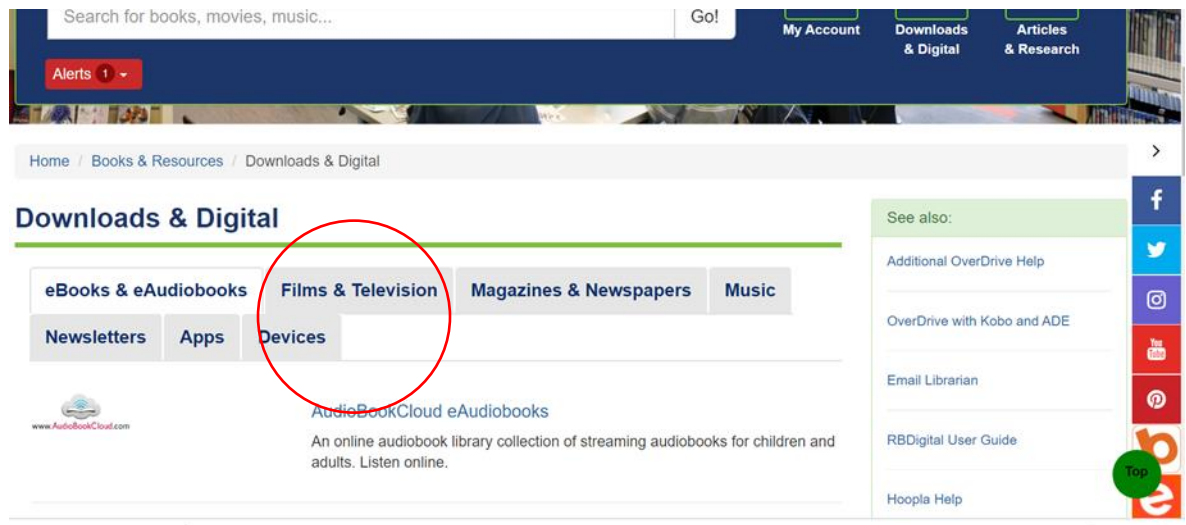

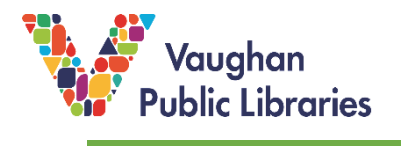

3. Click on the Kanopy link and then click on *Available Online.*

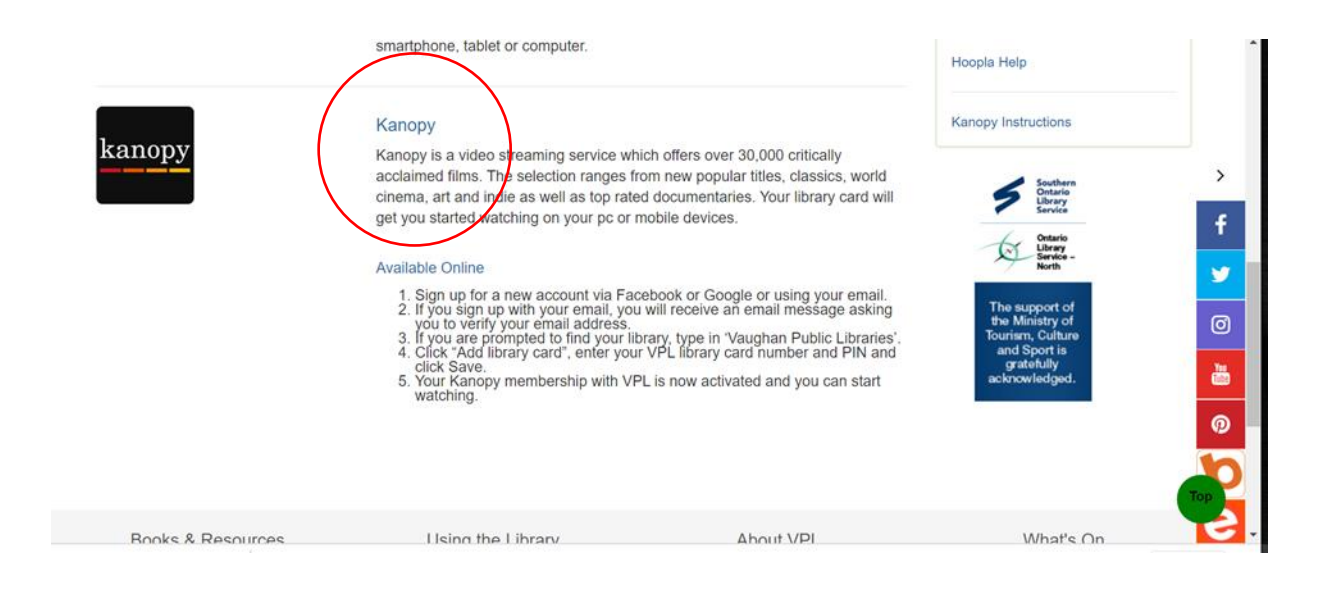

4. You will be asked to create an account using your library card number and PIN.

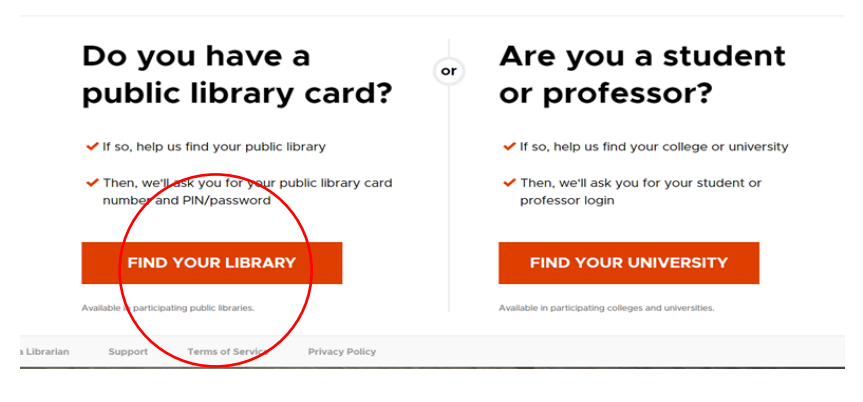

5. Find your library by typing *Vaughan Public Libraries* into the search box

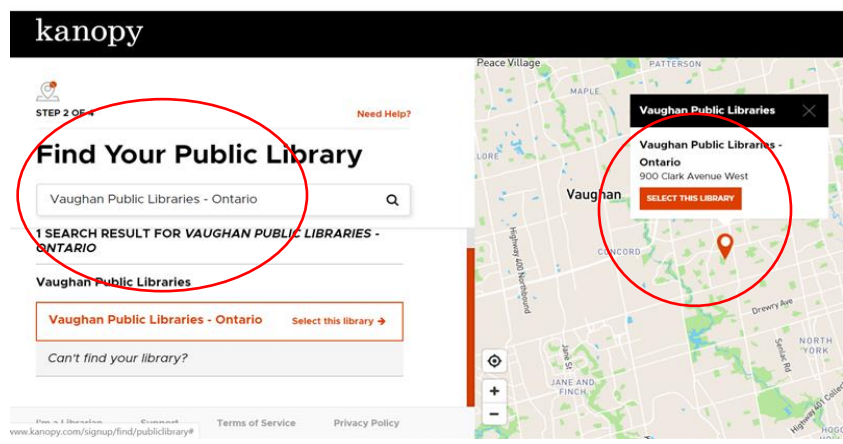

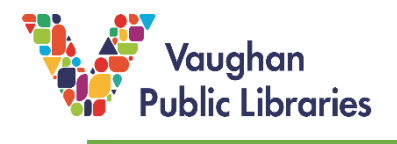

6. Create an account using your library card and PIN.

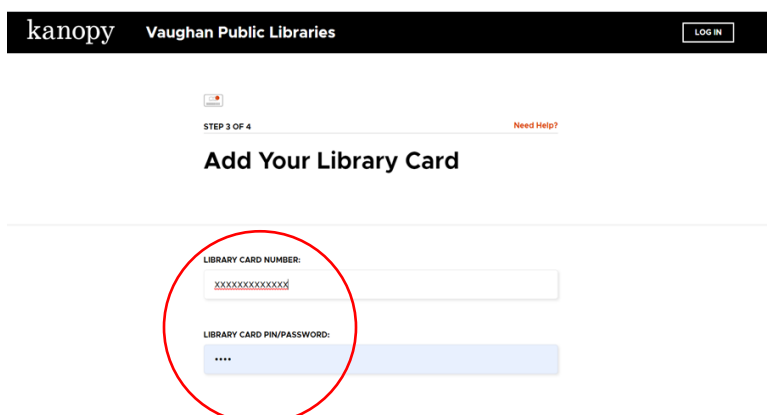

7. You can watch 10 titles per month. You can see how many titles you have remaining in the upper right corner.

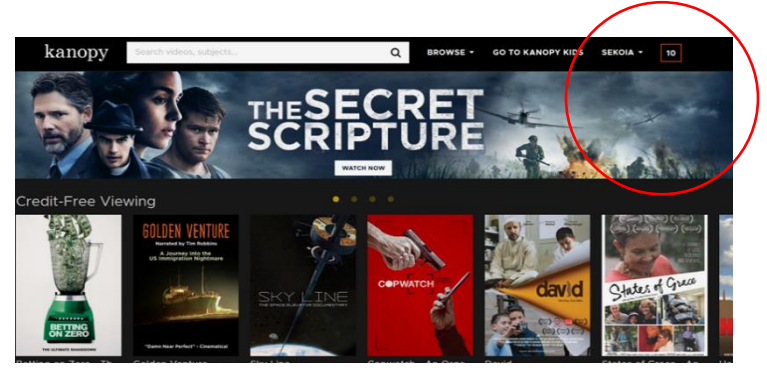

8. In the upper right corner you can select *Kanopy Kids* for all the kids' titles. You also have a dropdown menu where you can select *Dashboard* to view titles recommended to you based on your usage, go to your watchlist where you can keep a list of titles you want to view, see your viewing history, set parental controls, or view your memberships. If you have Kanopy memberships with more than one organization, they will appear here.

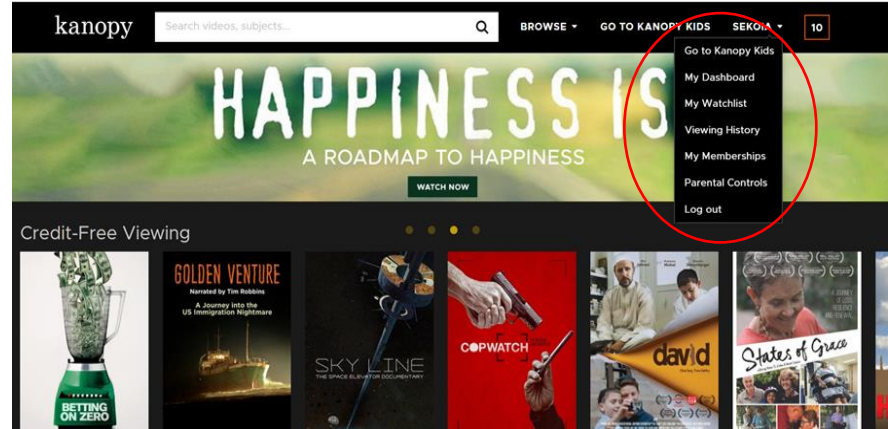

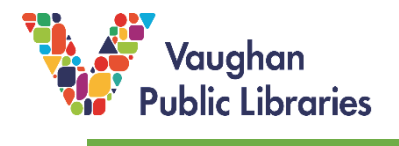

8. By clicking *Browse* in the upper left corner, you see a list of subject headings:

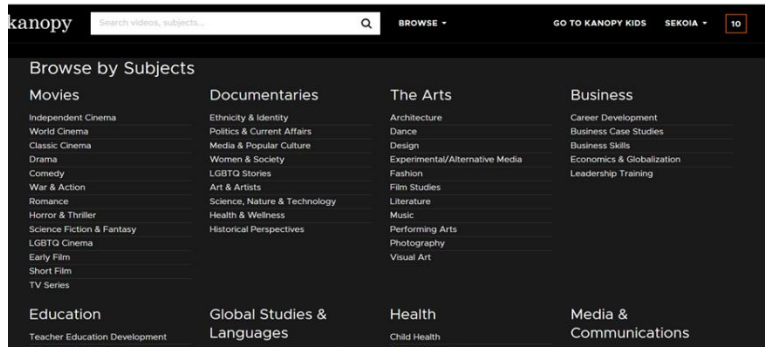

9. For support, click the link at the bottom of the page:

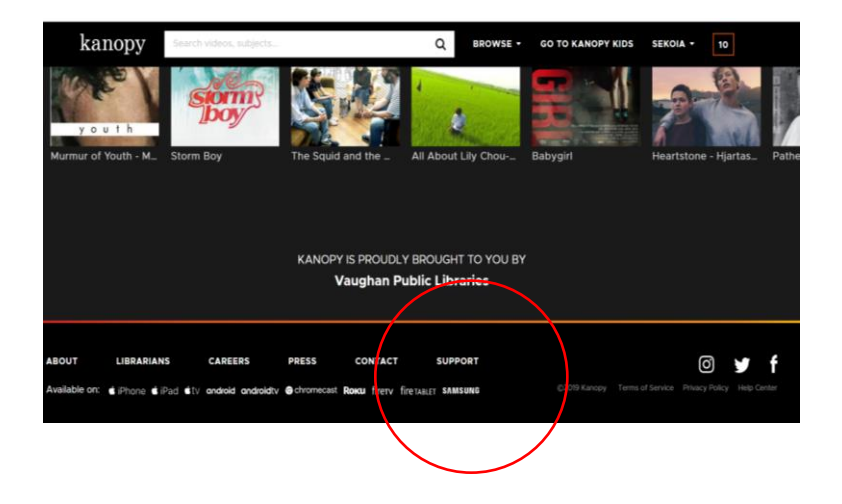

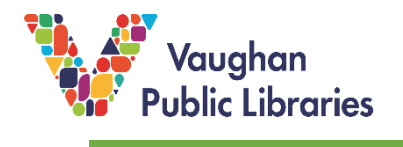

## **How to watch Movies on Mobile:**

1. On your device, download the Kanopy app in Play Store for Android or App Store for Apple.

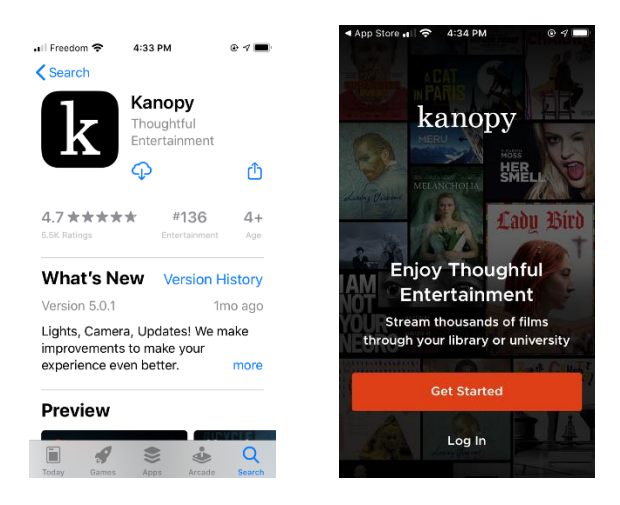

11. Click on *Find Library* and select Vaughan Public Libraries.

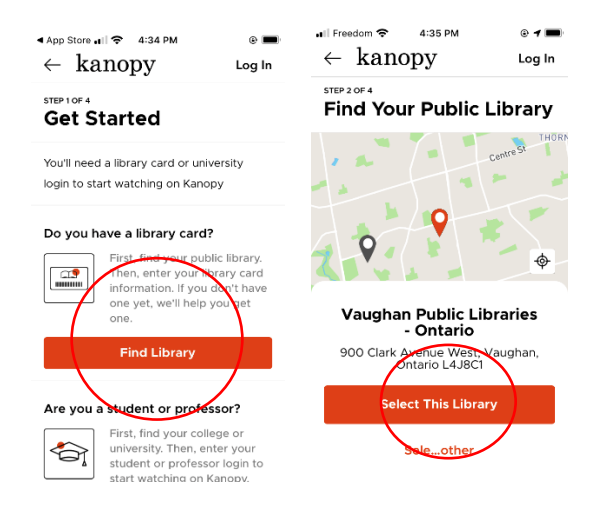

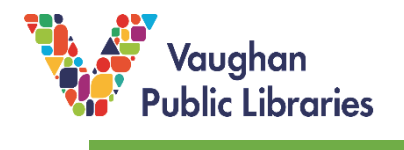

12. Create an account using your library card number and PIN. This will take you to the landing page where you can see how many monthly checkouts you have remaining in the upper right corner.

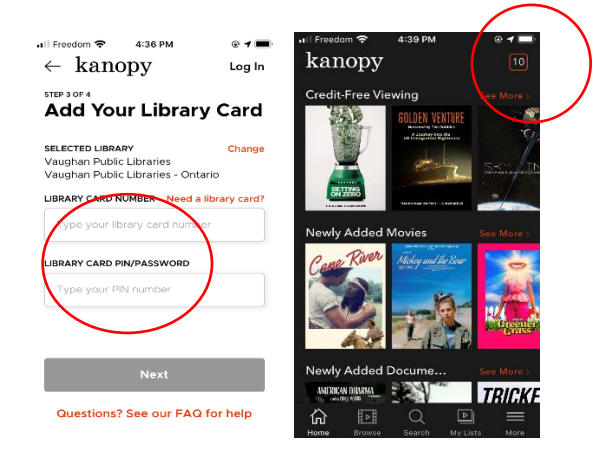

13. Click on *Browse* in the bottom left to browse by topic. Click on *My Lists* on the bottom right to continue watching titles you have already begun, or view titles you have saved to your *Watchlist*.

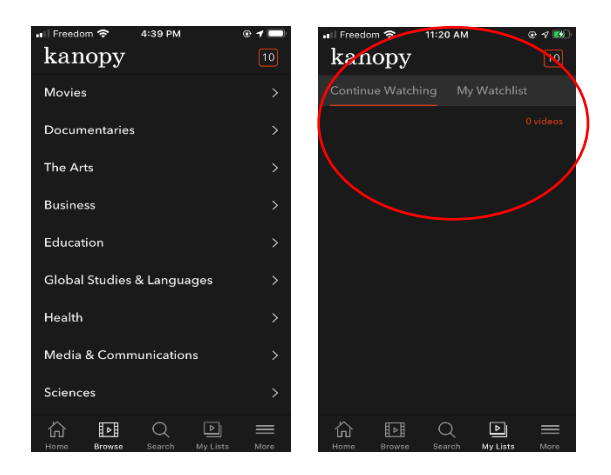

14. Click on *More* in the bottom right to view all kids' titles in *Kanopy Kids.* You can link to external devices, such as TVs, from this page. In *Settings,* you can set parental controls, choose to use your cellular data, select closed captions, select video quality, or provide feedback to Kanopy.

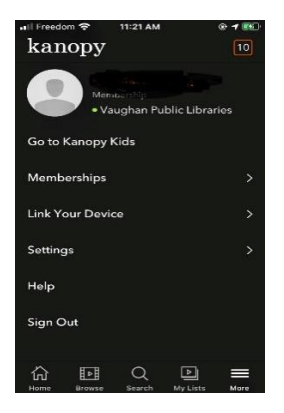